# **TECNICATURA EN REDES DE COMPUTADORAS**

## **TRABAJO DE APLICACION**

Alumno: Horacio Esteban Guardia Nº Registro: 3060904

#### **INTRODUCCION**

El trabajo final de aplicación se ha desarrollado en el ámbito del Campus Universitario de la Facultad de Ingeniería y Ciencias Económico Sociales (FICES) sito en la ciudad de Villa Mercedes (SL). Las prácticas se iniciaron aproximadamente el 3 de Julio de 2006. En un principio se realizaron trabajos de mantenimiento en el sector informático, reparación y mantenimiento de computadoras, instalación de Sistemas Operativos y aplicativos en general; como así también reparación de equipos de impresión. En conjunto con estas tareas se fue realizando el relevamiento completo del tendido de la red de computadoras en el edificio de dicha facultad.

Como primer paso se procedió a realizar un reconocimiento de la disposición actual de ínterconectividad que posee la FICES, se ubicaron los racks e identificaron los dispositivos de interconexión (Swith, Hub, Router, WAP), tanto del Campus Universitario como del edificio de Ciencias Agropecuarias; se identificaron las conexiones de las PC´s, y sus correspondientes direcciones físicas para actualizar luego la tabla de DHCP.

Por la rápida expansión en el sector informático, dicha facultad no contaba con la identificación de las bocas de los dispositivos de interconexión en los distitntos racks, identificación de las PCs con conectividad y de las MACs de alguna de ellas, como así tampoco un plano actualizado de la red completa. Debido a esto, es que mi Trabajo Final de la Tecnicatúra fue solucionar estos problemas y armar una tabla de DHCP actualizada por edificio para poder trabajar con ella después

#### **DESARROLLO DEL TRABAJO**

#### Identificación de Accesos a INTERNET

La FICES cuenta con dos tipos de accesos a Internet, un servicio punto a punto inalámbrico dedicado de 512 Kb brindado por la empresa IMPSAT en el Campus Universitario y un servicio ADSL (2 líneas de 512 Kb c/u) en el edificio de 25 de Mayo.

Debido a la gran cantidad de PC`s con acceso a Internet en el Campus Universitario es que se solicito a las autoridades la contratación de un servicio ADSL (por los costos) para descongestionar el acceso a Internet que provee IMPSAT.

#### Identificación de Topología de red (Ver plano Nº1)

La conexión se establece entre los edificios del Campus y 25 de Mayo a través de microondas y en cada uno de ellos la topología de interconexión es en estrella extendida.

La conexión con el edificio de Cs. Agropecuarias es a través de un enlace de fibra óptica.

También existe otro enlace de microondas con los laboratorios del Centro de Investigación de Ensayos de Materiales (CIEM).

#### Cableado en Campus Universitario

La disposición de Racks es la siguiente:

#### **Rack 1:**

Ubicación: Primer Piso ala Este (Medio) Dispositivos.

- $\downarrow$  (1) Hub Acctón EtherHub 16
- $\downarrow$  (2) Switch TRenDnet TE 100- S 24. 10/100Mbps.
- $\leftarrow$  (3) Switch TRenDnet TE 100- S 24. 10/100Mbps.

#### **ANTES DESPUES**

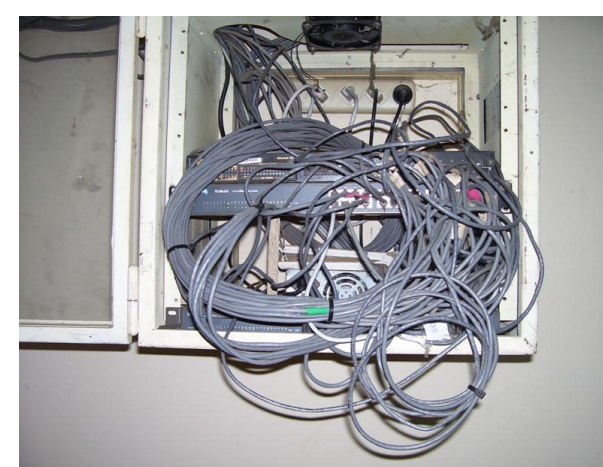

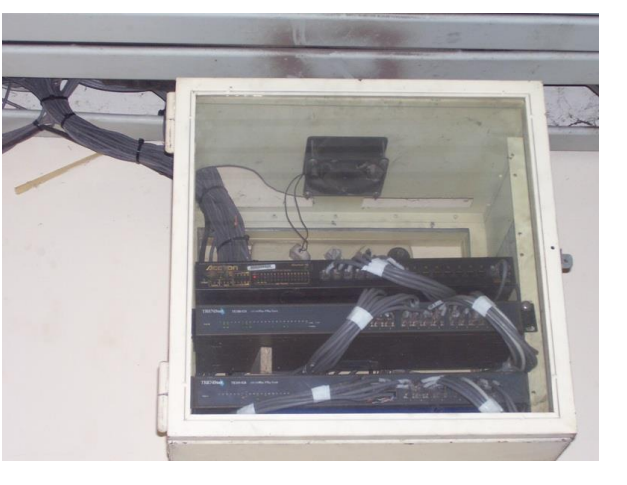

## **Rack 2:**

Ubicación: Primer Piso ala Este extremo Norte.

Dispositivos:

- (4) Switch Micronet (Flaster and Easier Network) SP1658B 10/100 Mbps. (Administrable)
- WAP Senao SL-3054CB3

#### **ANTES DESPUES**

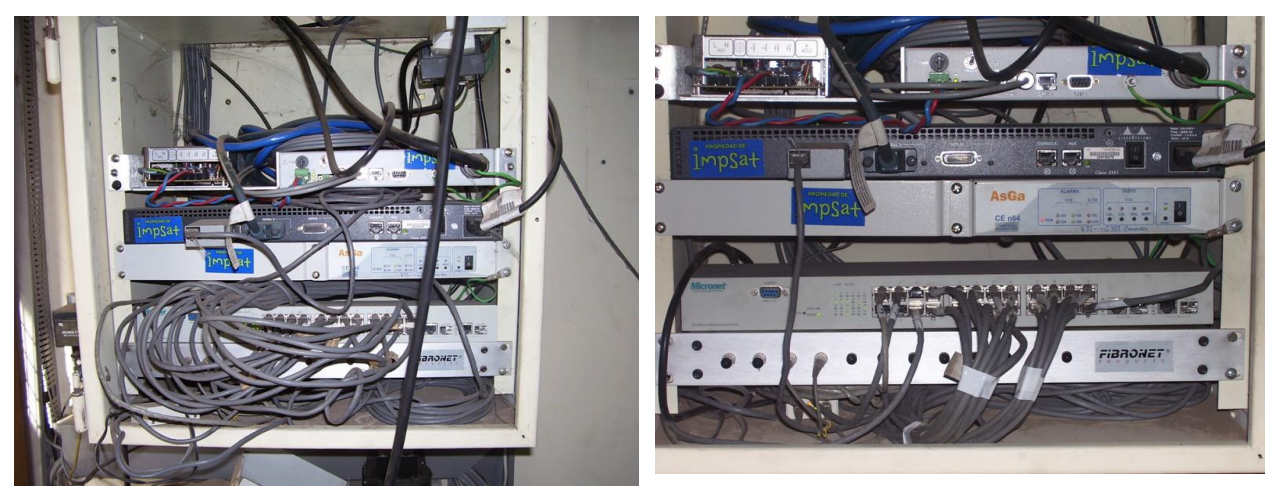

### **Rack 3:**

Ubicación: Primer Piso ala Oeste.

Dispositivos:

- $\downarrow$  (5) Switch TRenDnet TE 100- S 24. 10/100Mbps.
- Router Cisco 2501.

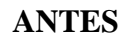

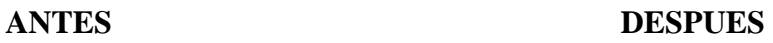

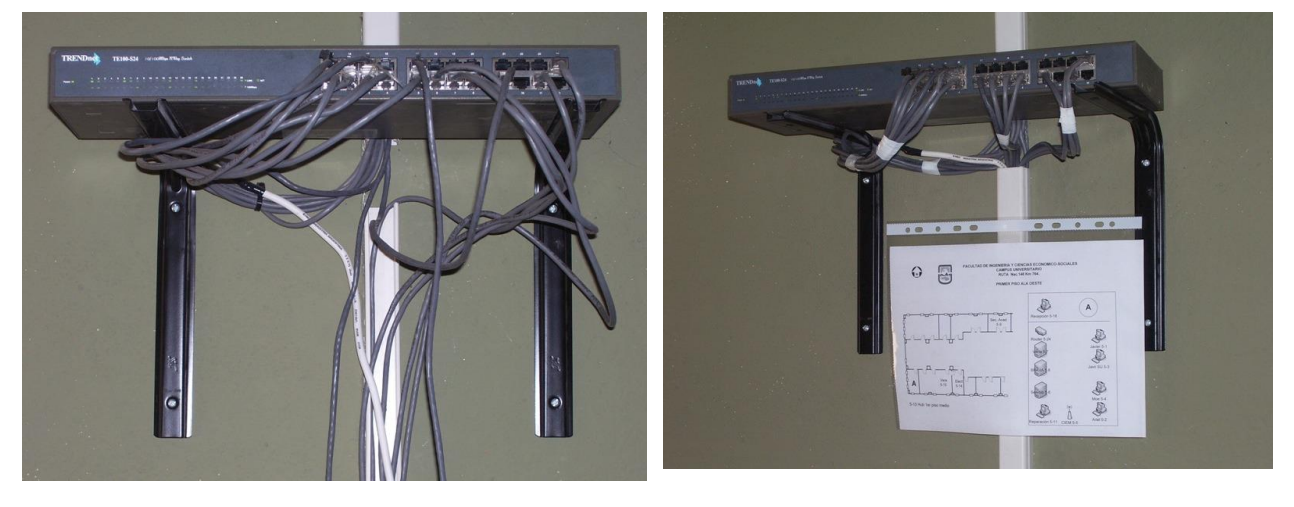

#### **Rack 4:**

Ubicación: Segundo Piso ala Este.

Dispositivos:

- (1) Switch Samsung SmartEther SH2024S
- (2) Switch Samsung SmartEther SH2024E

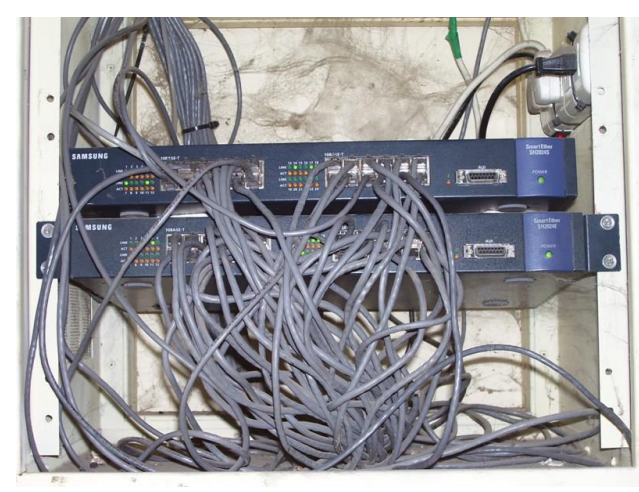

#### **ANTES DESPUES**

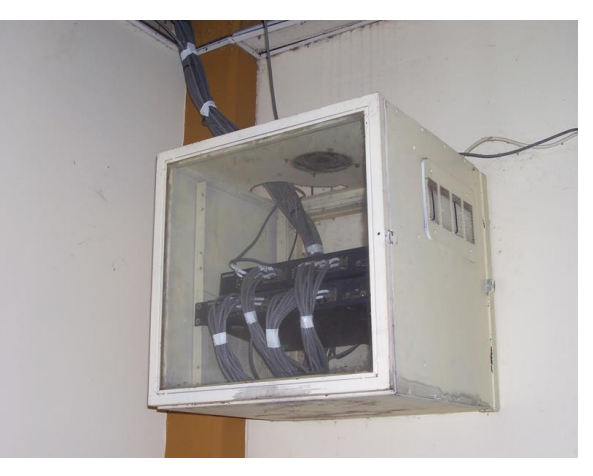

#### **Rack 5:**

Ubicación: Planta Baja.

Dispositivos:

- (1) Switch Samsung SmartEther SH2024E
- (2) Switch Samsung SmartEther SH2024S
- $\downarrow$  (3) Switch TRenDnet Te 100-S24

En el proceso de reconocimiento se detectaron puestos sin conectividad por lo cual se agrego al plan de trabajo la realización del cableado e interconexión de los mismos.

Luego de realizado esto (el reconocimiento de la red, ubicación de los dispositivos de interconexión y tendido de cables de red), se procedió a la actualización de los planos que poseía el Taller de Informática y realización de los faltantes. En estos planos se identificaron las PC´s que cuentan con conectividad y su ubicación en el dispositivo de interconexión. En este momento las FICES cuenta con un parque informático de aprox. 400 PCs lo cual hizo que, sumado a el horario de trabajo de los docentes, la identificación del par Boca-PC nos llevara más tiempo del estipulado en el plan de trabajo.

La nomenclatura que utilizamos para los pares boca-pc es la siguiente:

*x-y* : donde *x* representa el numero de switch e *y* el numero de boca

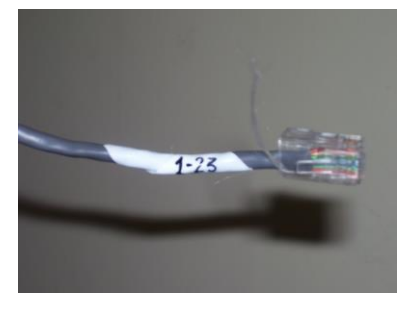

Otro problema fue que debido a que diferentes personas realizaron el cableado este no tenia una disposición que facilitara el acceso a las bocas, lo cual hacia que cuando había un problema en la red fuera muy dificultoso trabajar en las condiciones en que se encontraban los racks. Por lo tanto en conjunto con la identificación del par Boca-PC se procedió a ordenar el largo de los cables, acomodarlos y precintarlos.

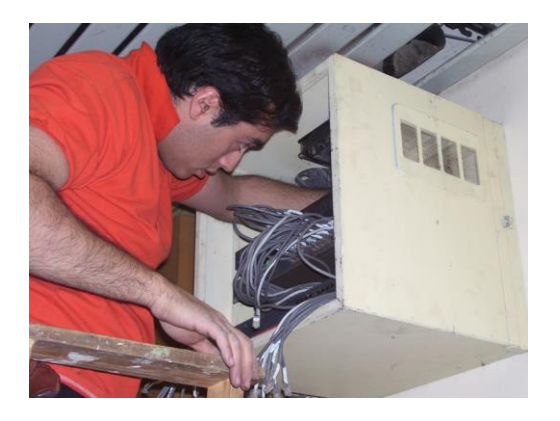

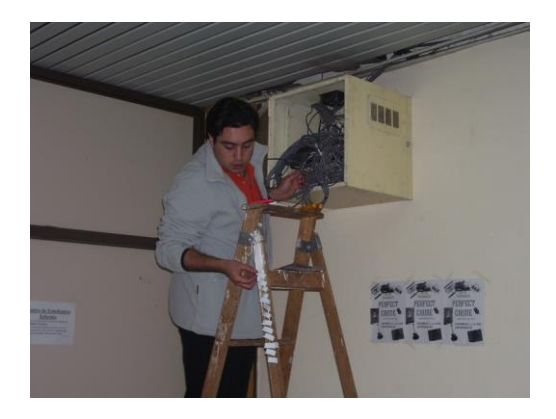

Este trabajo se debía realizar fuera de los horarios de trabajo de los docentes, porque muchas veces debíamos desconectar el cable para poder acomodarlo.

#### Actualización del DHCP

Como explique al principio del informe era necesario actualizar la tabla de DHPC para su posterior uso.

DHCP proporciona una asignación automática de las direcciones IP. (Es posible que el nombre Automatic IP Address Assignment sea más significativo que DHCP, pero AIAA parece más una llamada de auxilio de un administrador de redes que un acrónimo.) Para utilizar TCP/ IP en la red, un administrador debe proporcionar por lo menos tres datos para cada ordenador: la dirección IP, la máscara del subred y la dirección IP de la puerta de enlace predeterminada. Cada ordenador necesita una dirección IP única para usar TCP/ IP. El servidor de DHCP asigna automáticamente direcciones IP y demás información necesaria a cada ordenador de la red. Este proceso implica la configuración del servidor, indicándole el rango de las direcciones a utilizar, estableciendo algunos parámetros adicionales y revisando periódicamente el mismo.

Como la FICES cuenta con dos accesos a Internet se decidió tener dos servidores Proxy para la navegación, uno en cada edificio. Los navegadores de cada PC tienen configurado por cual Proxy van a navegar, es por ello que al no tener control sobre esto, es que se decidió armar reglas ACL en el servidor Proxy del Campus para poder decidir que Proxy le provee la conexión a la PC que lo solicita.

Para esto en todas las PC de la FICES se coloco un único Proxy (proxy.fices.unsl.edu.ar:3128) y se separaron en subredes distintas los edificios de 25 de Mayo y Campus Universitario.

El grupo 192.168.5.x pertenece a PC´s ubicadas en el edificio 25 de Mayo y el grupo 192.168.1.x pertenece a las PC´s del Campus Universitario.

De este modo podemos armar reglas en el Squid (ACL) o con IPtables para decirle que toda PC con el IP 192.168.5.x salga por el Proxy de 25 de Mayo.

#### Conclusión

Este trabajo proporciono los planos con detalle del numero de PC por box y el número de boca y de dispositivo que la interconecta; la reorganización del cableado en los racks y la tabla de DHCP actualizada lo cual es de gran ayuda en el mantenimiento y administración de la red.

Tal cual lo solicitado, en el mes de Octubre se colocara un ADSL de 512 Kb en el Campus Universitario, que se usara para brindar servicio de navegación, aquí se podria armar otra subred del tipo 192.168.x.x donde ubicaríamos las pcs que normalmente tienen una alta transferencia de información con la web, descongestionando el servicio brindado por IMPSAT, por el cual aparte de la navegación y mail también trabajan los sistemas de la UNSL.

VII